# **Detect Spoofed Email Messages on the ESA and Create Exceptions**

# **Contents**

[Introduction](#page-0-0) **[Prerequisites](#page-0-1) [Requirements](#page-0-2)** [Components Used](#page-0-3) [Background Information](#page-1-0) [What is Email Spoofing](#page-1-1) [How to Detect Spoofed Email](#page-1-2) [How to Allow Spoofing for Specific Senders](#page-1-3) **[Configure](#page-1-4)** [Create a Dictionary](#page-2-0) [Create a Message Filter](#page-3-0) [Add Spoof-Exceptions to MY\\_TRUSTED\\_SPOOF\\_HOSTS](#page-5-0) [Verify](#page-6-0) [Verify Spoofed Messages are Quarantined](#page-6-1) [Verify Spoof-Exception Messages are Being Delivered](#page-6-2) [Related Information](#page-7-0)

# <span id="page-0-0"></span>**Introduction**

This document describes how to control email spoofing on the Cisco ESA and how to create exceptions for the users allowed to send spoofed emails.

# <span id="page-0-1"></span>**Prerequisites**

### <span id="page-0-2"></span>**Requirements**

Your Email Security Appliance (ESA) must process both incoming and outgoing mails, and use a standard configuration of RELAYLIST to flag messages as outgoing.

### <span id="page-0-3"></span>**Components Used**

Specific components used include:

- Dictionary: used to store all your internal domains.
- Message Filter : used to handle the logic to detect spoofed email and insert a header that content filters can act on.
- Policy Quarantine: used to store duplicates of spoofed emails temporarily. Consider adding the IP address of released messages to the MY\_TRUSTED\_SPOOF\_HOSTS to prevent future messages from this sender from entering the policy quarantine.
- MY\_TRUSTED\_SPOOF\_HOSTS: list to reference your trusted sending IP addresses. Adding an IP address of a sender to this list skips the quarantine and allows the sender to spoof. You place trusted senders in your MY\_TRUSTED\_SPOOF\_HOSTS sender group so that spoofed messages from these senders are not quarantined.
- RELAYLIST: list to authenticate IP addresses that are allowed to relay, or send outbound email. If the

**Note**: If either sender group is called something different than MY\_TRUSTED\_SPOOF\_HOSTS or RELAYLIST, you have to modify the filter with the corresponding sender group name. Also, if you have multiple listeners, you also have more than one MY\_TRUSTED\_SPOOF\_HOSTS.

The information in this document is based on the ESA with any AsyncOS version.

The information in this document was created from the devices in a specific lab environment. All of the devices used in this document started with a cleared (default) configuration. If your network is live, ensure that you understand the potential impact of any command.

### <span id="page-1-0"></span>**Background Information**

Spoofing is enabled by default on the Cisco ESA. There are several, valid reasons for allowing other domains to send on your behalf. One common example, ESA Administrator wants to control spoofed emails by quarantining spoofed messages before they are delivered.

<span id="page-1-1"></span>To take a specific action such as quarantine on spoofed email, you must first detect spoofed email.

#### **What is Email Spoofing**

Email spoofing is the forgery of an email header so that the message appears to have originated from someone or somewhere other than the actual source. Email spoofing is a tactic used in phishing and spam campaigns because people are more likely to open an email when they think it has been sent by a legitimate source.

#### <span id="page-1-2"></span>**How to Detect Spoofed Email**

You want to filter any messages that have an envelope sender (Mail-From) and friendly from (From) header that contain one of your own incoming domains in the email address.

#### <span id="page-1-3"></span>**How to Allow Spoofing for Specific Senders**

When you implement the message filter provided within this article, spoofed messages are tagged with a header, and the content filter is used to take action on the header . To add an exception, simply add the sender IP to MY\_TRUSTED\_SPOOF\_HOSTS.

### <span id="page-1-4"></span>**Configure**

Create a Sendergroup

- 1. From the ESA GUI, navigate to **Mail Policies > HAT Overview**
- 2. Click **Add.**
- 3. In the Name field, specify **MY\_TRUSTED\_SPOOF\_HOSTS**.
- 4. In the Order field, specify **1**.
- 5. For Policy field, specify **ACCEPTED**.
- 6. Click **Submit** to save changes.
- 7. Finally, click **Commit Changes** to save the configuration

Example:

### **Add Sender Group to LocalHostTest**

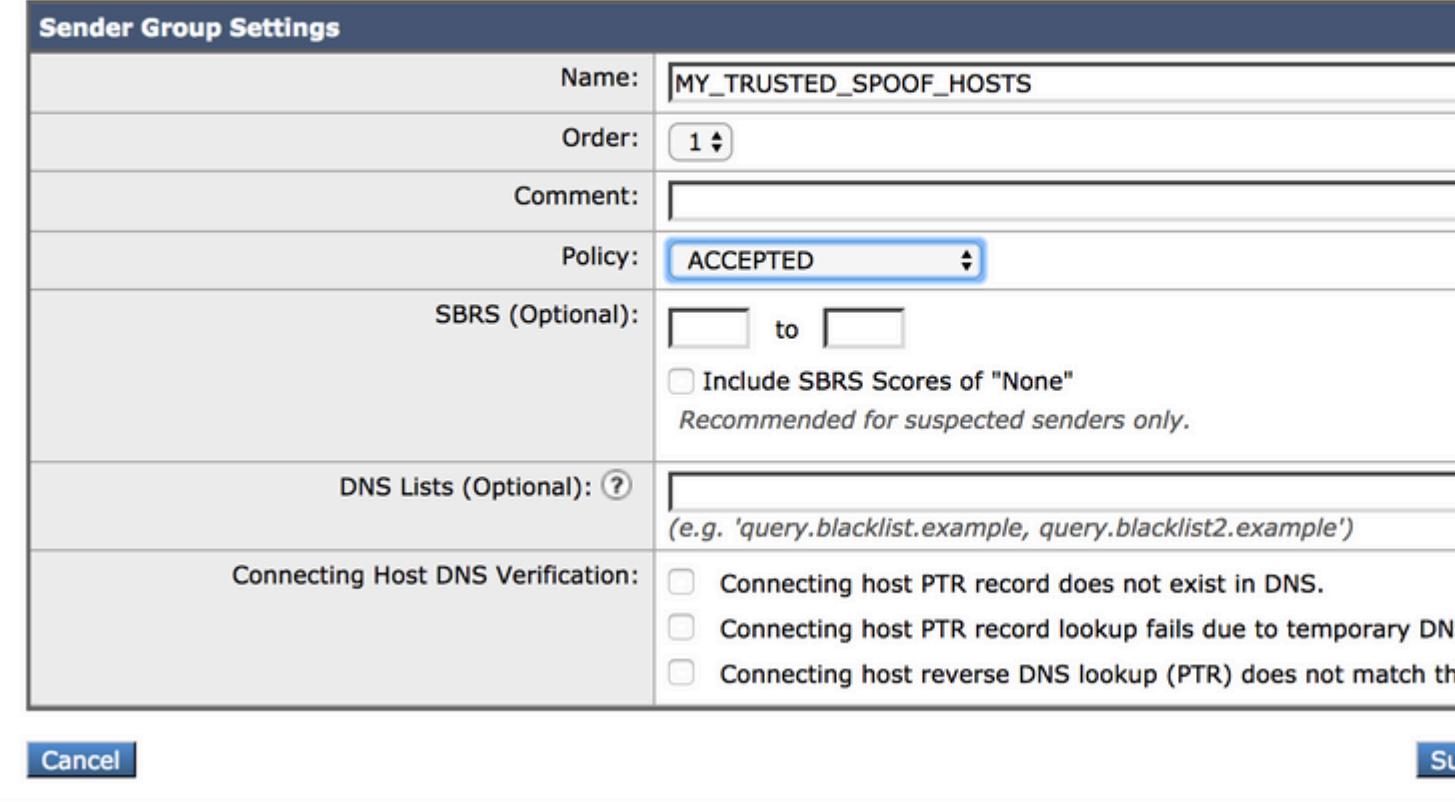

#### <span id="page-2-0"></span>**Create a Dictionary**

Create a dictionary for all domains which you want to disable spoofing for on the ESA:

- 1. From the ESA GUI, navigate to **Mail Policies > Dictionaries.**
- 2. Click **Add Dictionary.**
- 3. In the Name field, specify 'VALID\_INTERNAL\_DOMAINS', to make copying and pasting the message filter error-free.
- 4. Under add terms, add all domains which you want to detect spoofing. Enter the domain with an @ sign prepending the domain and click **add**.
- 5. Ensure **match whole words** checkbox is unchecked.
- 6. Click **Submit** to save the dictionary changes.
- 7. Finally, click **Commit Changes** to save the configuration.

Example:

### **Add Dictionary**

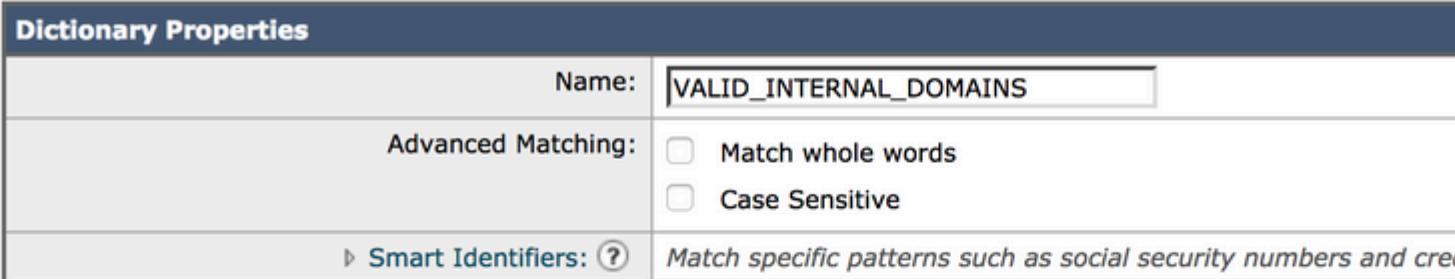

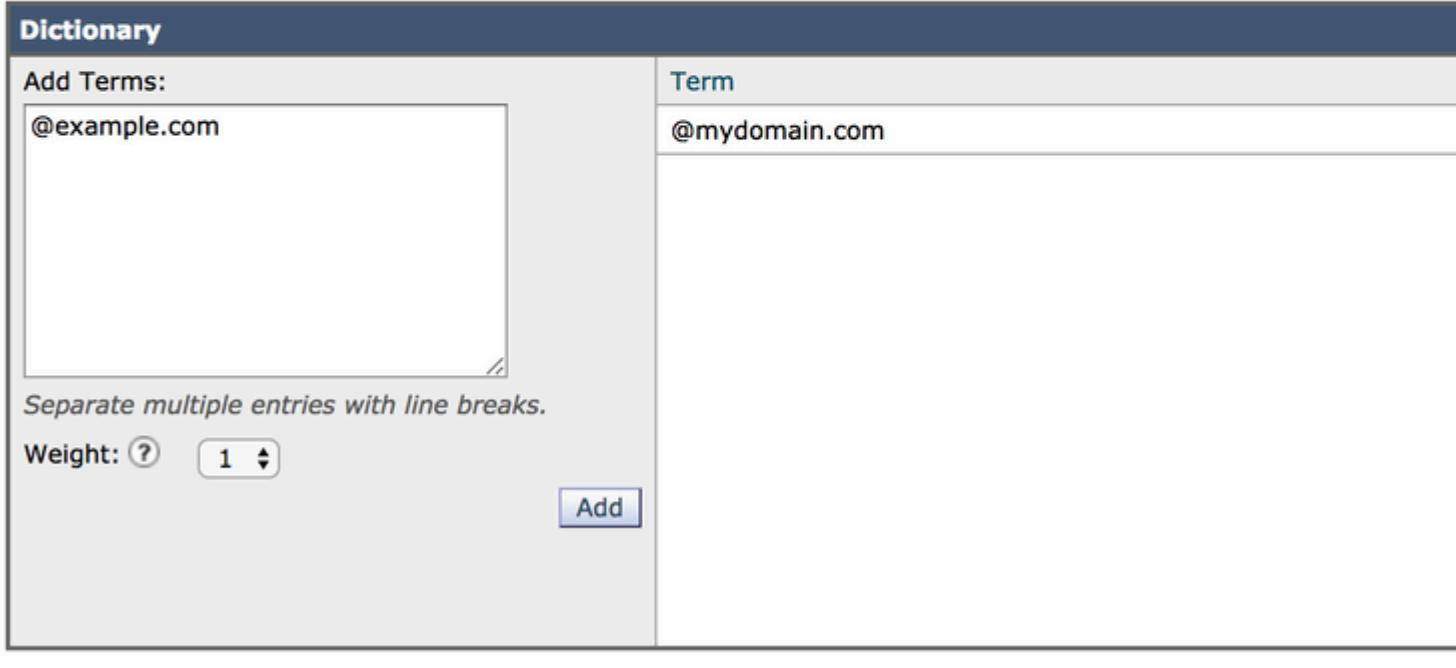

Cancel

#### <span id="page-3-0"></span>**Create a Message Filter**

Next, you need to create a message filter in order to leverage the dictionary just created, "VALID\_INTERNAL\_DOMAINS"**:**

- 1. Connect to the Command Line Interface (CLI) of the ESA.
- 2. Run the command **Filters.**
- 3. Run the command **New** to create a new message filter.
- Copy and paste this filter example, making edits for your actual sender group names if needed: 4.

```
mark_spoofed_messages:
if(
      (mail-from-dictionary-match("VALID_INTERNAL_DOMAINS", 1)) 
 OR (header-dictionary-match("VALID_INTERNAL_DOMAINS","From", 1))) 
 AND ((sendergroup != "RELAYLIST") 
 AND (sendergroup != "MY_TRUSTED_SPOOF_HOSTS")
  ) 
{
insert-header("X-Spoof", "");
```
- }
- 5. Return to the main CLI prompt and run **Commit** to save the configuration.
- 6. Navigate to the **GUI > Mail Policies > Incoming Content Filters**
- 7. Create Incoming Content Filter that takes action on the spoof header X-Spoof:
	- 1. Add Other Header
	- 2. Header Name: X-Spoof
	- 3. Header exists radio button
	- 4. Add action: duplicate-quarantine(Policy).

**Note**: The Duplicate message feature shown here keeps a copy of the message, and continues to send the original message to the recipient.

#### **Add Action**

**Ouarantine** 

**Encrypt on Delivery** 

Strip Attachment by Content

Strip Attachment by File Info

**Strip Attachment With Macro** 

**URL Category** 

**URL Reputation** 

**Add Disclaimer Text** 

**Bypass Outbreak Filter Scanning** 

**Bypass DKIM Signing** 

Send Copy (Bcc:)

**Notify** 

### Quarantine

Flags the message to be held in o areas.

Send message to quarantine: Po

#### Ouplicate message

Send a copy of the message to th continue processing the original n will apply to the original message.

### **Add Incoming Content Filter**

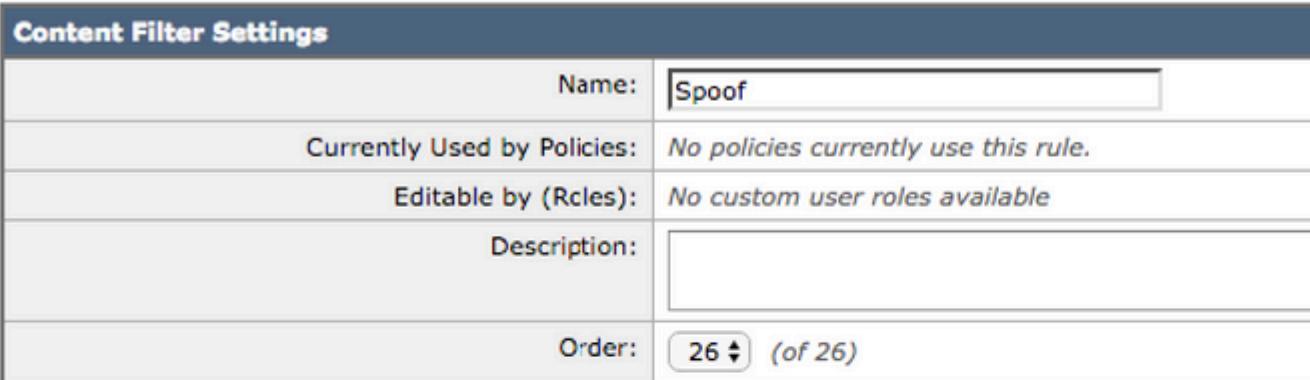

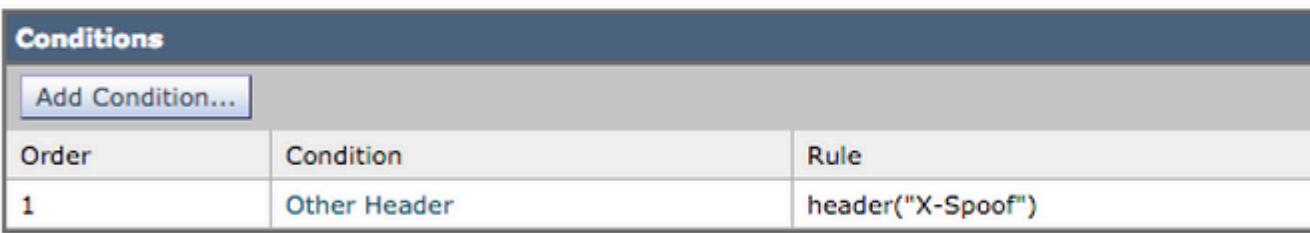

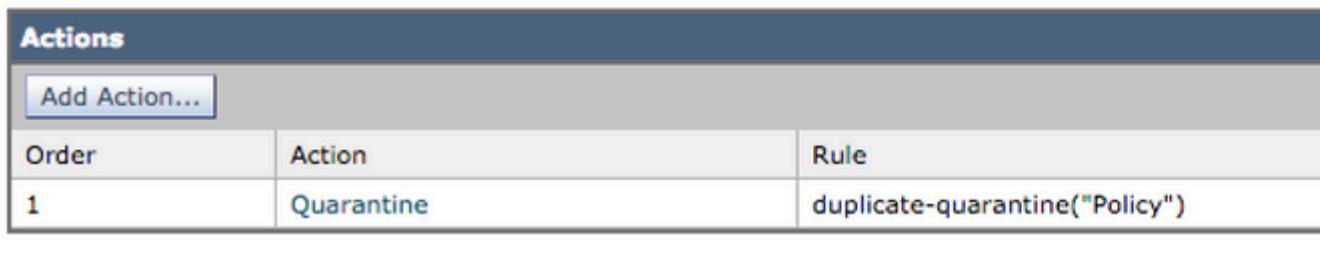

Cancel

- 8. Link content filter to incoming mail policies at **GUI > Mail Policies> Incoming Mail Policies**.
- 9. Submit and Commit Changes.

#### <span id="page-5-0"></span>**Add Spoof-Exceptions to MY\_TRUSTED\_SPOOF\_HOSTS**

Finally, you need to add spoof-exceptions ( IP addresses or hostnames) to the MY\_TRUSTED\_SPOOF\_HOSTS sendergroup.

- 1. Navigate via the web GUI: **Mail Policies > HAT Overview**
- 2. Click and **open** the MY\_TRUSTED\_SPOOF\_HOSTS sender group.
- 3. Click on **Add Sender...** to add an IP address, range, host name, or partial host name.
- 4. Click **Submit** to save the sender changes.
- 5. Finally, click **Commit Changes** to save the configuration.

Example:

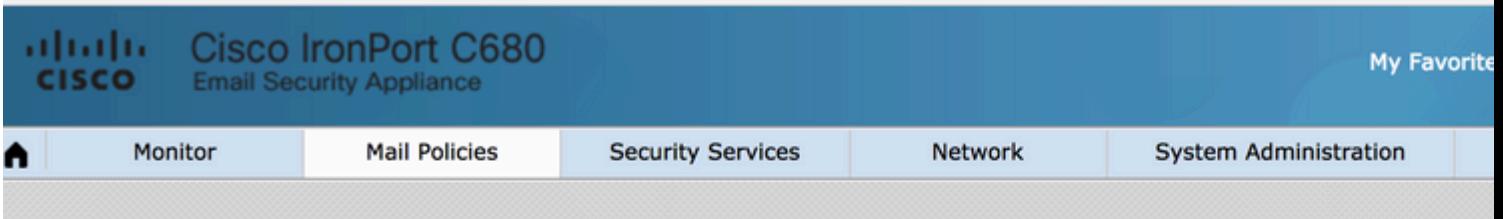

### Add Sender to MY\_TRUSTED\_SPOOF\_HOSTS - LocalHostTest

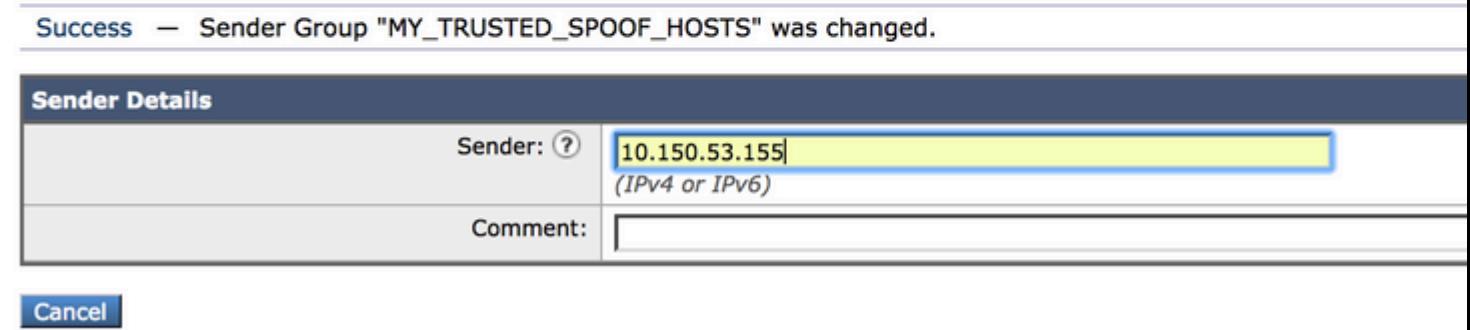

# <span id="page-6-0"></span>**Verify**

#### <span id="page-6-1"></span>**Verify Spoofed Messages are Quarantined**

Send a test message specifying one of your domains as the envelope sender. Validate the filter works as expected by performing a message track on that message. The expected result is that the message gets quarantined because you have not created any exceptions yet for those senders who are allowed to spoof.

<#root>

```
Thu Apr 23 07:09:53 2015 Info: MID 102 ICID 9 RID 0 To: <xxxx_xxxx@domain.com>
Thu Apr 23 07:10:07 2015 Info: MID 102 Subject 'test1'
Thu Apr 23 07:10:07 2015 Info: MID 102 ready 177 bytes from <user_1@example.com>
Thu Apr 23 07:10:07 2015 Info: MID 102 matched all recipients for per-recipient policy DEFAULT in the in
Thu Apr 23 07:10:11 2015 Info: MID 102 interim verdict using engine: CASE spam negative
Thu Apr 23 07:10:11 2015 Info: MID 102 using engine: CASE spam negative
Thu Apr 23 07:10:11 2015 Info: MID 102 interim AV verdict using Sophos CLEAN
Thu Apr 23 07:10:11 2015 Info: MID 102 antivirus negative
Thu Apr 23 07:10:12 2015 Info: MID 102 quarantined to "Policy" (message filter:quarantine_spoofed_messages)
```
Thu Apr 23 07:10:12 2015 Info: Message finished MID 102 done

#### <span id="page-6-2"></span>**Verify Spoof-Exception Messages are Being Delivered**

Spoof-Exception senders are IP addresses in your sender group(s) referenced in the filter above.

RELAYLIST is referenced because it is used by the ESA to send outbound mail. Messages being sent by RELAYLIST are typically outbound mail, and not including this would create false positives, or outbound messages being quarantined by the filter above.

Message tracking example of a Spoof-Exception IP address that was added to MY\_TRUSTED\_SPOOF\_HOSTS. The expected action is deliver and not quarantine. (This IP is allowed to spoof).

#### <#root>

```
Thu Apr 23 07:25:57 2015 Info: Start MID 108 ICID 11
Thu Apr 23 07:25:57 2015 Info: MID 108 ICID 11 From: <user_1@example.com>
Thu Apr 23 07:26:02 2015 Info: MID 108 ICID 11 RID 0 To: <user_xxxx@domain.com>
Thu Apr 23 07:26:10 2015 Info: MID 108 Subject 'test2'
Thu Apr 23 07:26:10 2015 Info: MID 108 ready 163 bytes from <user_1@example.com>
Thu Apr 23 07:26:10 2015 Info: MID 108 matched all recipients for per-recipient policy DEFAULT in the in
Thu Apr 23 07:26:10 2015 Info: MID 108 interim AV verdict using Sophos CLEAN
Thu Apr 23 07:26:10 2015 Info: MID 108 antivirus negative
Thu Apr 23 07:26:10 2015 Info: MID 108 queued for delivery
Thu Apr 23 07:26:10 2015 Info: Delivery start DCID 16 MID 108 to RID [0]
Thu Apr 23 07:26:11 2015 Info: Message done DCID 16 MID 108 to RID [0]
Thu Apr 23 07:26:11 2015 Info: MID 108 RID [0] Response '2.0.0 t58EVG9N031598
Message accepted for delivery'
```
Thu Apr 23 07:26:11 2015 Info: Message finished MID 108 done

### <span id="page-7-0"></span>**Related Information**

- [ESA Spoofed Mail Filtering](https://www.cisco.com/c/en/us/support/docs/security/email-security-appliance/117796-problemsolution-esa-00.html)
- [Spoof Protection using Sender Verification](https://www.cisco.com/c/en/us/support/docs/security/email-security-appliance/200057-Spoof-Protection-using-Sender-Verificati.html)

#### **Cisco Internal Information**

There is a feature request on exposing the RAT to message filters/content filters to simplify this process:

Cisco bug ID [CSCus49018](https://bst.cloudapps.cisco.com/bugsearch/bug/CSCus49018) - ENH: Expose Recipient Access Table (RAT) to filter conditions